TARTU WALDORFGÜMNAASIUM

# **TARTU WALDORFGÜMNAASIUMI KIRJALIKE TÖÖDE VORMISTAMISE JUHEND**

Juhendmaterjal

TRIIN NOOSKA

Juhendaja: Mari Mets

Tartu 2020

# **SISUKORD**

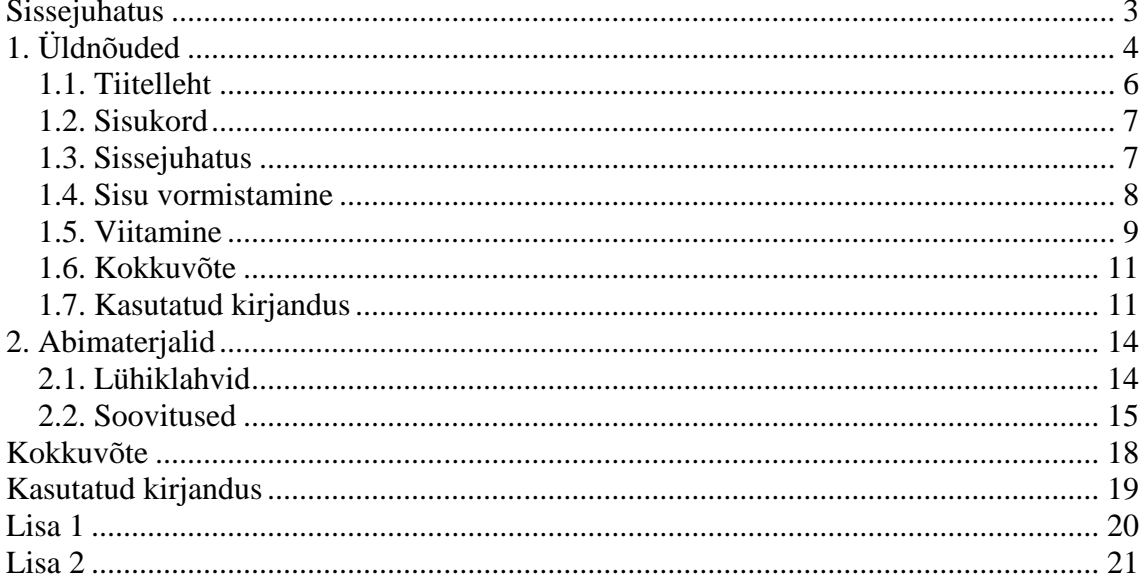

# <span id="page-2-0"></span>**Sissejuhatus**

Kõik Tartu Waldorfgümnaasiumi õpilaste kirjalikud tööd peaksid olema vormistatud järgides samu nõudeid. Juhendi eesmärk on tutvustada kirjalike tööde vormistusnõudeid ning seeläbi aidata õpilastel kirjalikke töid vormistada. Juhend on praktilise suunitlusega, see on koostatud erinevate kesk-, kutse- ja ülikoolide juhendite põhjal ning mugandatud eelmistest vormistusjuhenditest (Nooska 2016, Nooska 2017). Töös on kaks peatükki ning vastavalt seitse ja kaks alapeatükki. Juhend lõppeb lisadega.

Esimeses peatükis käsitletakse üldnõudeid kõigi kirjaliku töö osade vormistamiseks. Alustatakse kogu tööd puudutavate vormistusnõuetega, näiteks milliseid veeriseid või kirjastiili tuleks kasutada. Esimeses ja teises alapeatükis kirjeldatakse täpsemalt vastavalt tiitellehe ja sisukorra koostamist ja kujundamist. Kolmandas alapeatükis antakse soovitusi sissejuhatuse koostamiseks. Eraldi väärib mainimist, et uurimistöö sissejuhatus meenutab ingliskeelse essee sissejuhatust, kust selgub täpselt, millest essees juttu tuleb.

Neljas alapeatükk on pühendatud sisu vormistusnõuetele ning viiendas puudutatakse täpsemalt viitamisnõudeid. Kuldreegel sealjuures on järgmine – viitamine toimub alati nii tekstis kui loetelus, mitte kunagi ainult ühes neist. Kuuendas ja seitsmendas alapeatükis selgitatakse kokkuvõtte ning kasutatud kirjanduse allikate loetelu (viitamine!) koostamise nõudeid.

Teine peatükk on veel praktilisem. Esimeses alapeatükis õpetatakse kasutama levinumaid kiirklahve programmis *MS Word* ning teises antakse praktilisi näpunäiteid hea töö koostamiseks.

# <span id="page-3-0"></span>**1. Üldnõuded**

Töö kohustuslikud osad on:

- 1) tiitelleht;
- 2) sisukord;
- 3) sissejuhatus;
- 4) sisu peatükkidena;
- 5) kokkuvõte;
- 6) kasutatud kirjandus (allikad).

Vajadusel kasutatakse lisasid töö lõpus.

Töö koostatakse *MS Word* programmi *doc/docx*-formaadis või muus võrdväärses tekstitöötlusprogrammis, salvestatakse lõpuks *pdf*-failina (Fail → Salvesta nimega → Salvestustüüp: *PDF*), et vältida programmierinevustest tekkida võivaid info- ja vormistuskadusid, ning prinditakse A4 lehe ühele lehepoolele. Tööfailina ei ole *pdf*-i mõistlik kasutada, sest sinna ei saa otse parandusi teha (saab, kui muuta *pdf* tagasi tekstifailiks). Töö köidetakse kiirköitjasse või pehmesse köitesse (kamm- või spiraalköide) olenevalt lehtede arvust.

Töö põhitekst kirjutatakse kirjastiiliga *Times New Roman* kirjasuurusega 12 ning reavahega 1,5. Tekst joondatakse rööpselt (*Justified*, kiirkombinatsioon *Ctrl*+J). Tsitaadid, mis on pikemad kui viis rida, ning võõrkeelsed sõnad kirjutatakse kaldkirjas (kirjastiiliga *Times New Roman Italic,* kiirkombinatsioon *Ctrl*+I). Kaldkirja võib kasutada ka eestikeelsete sõnade rõhutamiseks või tekstist esiletoomiseks.

Tekst vormistatakse plokkstiilis, lõikude vahele ei jäeta tühja rida, vaid kasutatakse automaatsüsteemi: Avaleht  $\rightarrow$  Lõik  $\rightarrow$  Taanded ja vahed  $\rightarrow$  Enne 12 pt. Uue lõigu saamiseks kasutatakse klahvi *Enter*.

Kõik laused algavad suure tähega, kõigi kirjavahemärkide järel on tühik. Sulgude kasutamisel on algussulu ees tühik, algussulg on kirjutatud kokku esimese sõnaga, lõpusulg on kirjutatud kokku viimase sõnaga ning lõpusulu järel on tühik või kirjavahemärk ja tühik.

Näide: … mereni (paisjärve suudmest lõuna poole).

Kui numbrite vahele märgitakse kriipsuga *kuni*, siis selleks tuleb kasutada pikka kriipsu, aga arvude ja kriipsu vahele tühikuid ei jäeta.

Õige: 24–25

Vale: 24-25

Numbrite kirjutamisel kasutatakse numbri sõnaga sidumiseks (või ka kahe sõna sidumiseks) klahvikombinatsiooni *Ctrl*+*Shift*+tühik, et number (või sõna) ei jääks üksikuna rea algusesse või lõppu.

Lehe servadele jäetakse ruumi 3 cm (Küljendus  $\rightarrow$  Veerised  $\rightarrow$  Kohandatud veerised). Sisukord, sissejuhatus, iga peatükk, kokkuvõte, kasutatud kirjandus ning kõik lisad algavad kõik uuelt lehelt (*Ctrl*+*Shift*+*Enter*). Alapeatükid ei alga uuelt lehelt.

Kõik peatükid tuleb nummerdada. Pealkirja lõppu ei panda punkti. Kui pealkirjas on mitu lauset, pannakse punkt lausete vahele, aga mitte pealkirja lõppu. Töödes võib kasutada automaatpealkirjastamist. Olenevalt töö jaotusest tuleb kasutada esimese, teise või kolmanda taseme pealkirju. 8. klassi aastatöös on soovituslik piirduda kahe tasemega, 11. klassi aastatöös võib tekkida vajadus kolmanda taseme pealkirjastamise järele. Seejuures tuleb meeles pidada, et näiteks üks tekstilõik ei ole mõistlik alapeatüki suurus. Järgnevad näited on programmist *MS Word* 2010 ning võivad programmiti erineda.

Esimese taseme pealkiri:

## **1. Algus**

Teise taseme pealkiri:

# **3.6. Teine arvamus**

Kolmanda taseme pealkiri:

# 4.2.7. Meditatsioonide mõju

Kui kasutada kolme- ja enamatasemelist pealkirjastamist ning automaatpealkirjastamine pakub inetuid variante (nagu eelnev näide kolmanda taseme pealkirjast, mis on näiteks teise taseme pealkirjast oluliselt suurem), siis võib kasutada süsteemi, et kõige madalama taseme pealkiri on *Times New Roman pt 12 Bold* ning kõrgemate tasemete omad vastavalt 2pt suuremad.

Leheküljenumber trükitakse lehe paremasse alumisse serva (Lisa → Päis ja jalus → Leheküljenumber → Lehe lõpp → Tavanumber kolm). Programm võib jätta automaatselt esimesele leheküljele numbri kirjutamata, kui ta seda ei tee, tuleb esimeselt leheküljelt number eemaldada. Kui lehe allserva jääb vaid teise taseme peatüki pealkiri, tuleb peatükki alata uuelt lehelt (*Shift+Ctrl+Enter*). Tabelid ja joonised peavad mahtuma ühele lehele. Suuremad ja pikemad tabelid tuleb paigutada lisadesse.

Muid töö osi (sisukord, sissejuhatus, kokkuvõte, kasutatud kirjandus) ei nummerdata, kuid pealkirjastamisel kasutatakse esimese taseme pealkirjatähist.

Näide:

# **Sissejuhatus**

Lisad nummerdatakse (Lisa 1, Lisa 33) ning pealkirjastatakse kasutades esimese taseme pealkirjatähist.

## <span id="page-5-0"></span>**1.1. Tiitelleht**

Töö tiitellehel on lehe ülaosas kooli nimi läbiva suurtähega kirjastiilis *Times New Roman* kirjasuurusega 16 joondusega keskele (*Center*). Lehe keskel on töö pealkiri läbiva suurtähega kirjastiilis *Times New Roman Bold* kirjasuurusega 18 joondusega keskele, eelneva lõigutaandega 300 *pt* (Lõik →Taanded ja vahed → Vahed → Enne 300 *pt*). Pealkirja all on töö liik (uurimistöö/aastatöö/referaat vms) esisuurtähega kirjastiilis *Times New Roman* kirjasuurusega 16 joondusega keskele, eelneva

lõigutaandega 24 *pt*. Töö liigist allpool on töö autori nimi läbiva suurtähega kirjastiilis *Times New Roman* kirjasuurusega 16 joondusega paremale, eelneva lõigutaandega 24 *pt*. Töö autori nime all on juhendaja nimi esisuurtähega kirjastiilis *Times New Roman* kirjasuurusega 16 joondusega paremale, eelneva lõigutaandega 24 *pt*. Juhendaja nime ees on märge 'Juhendaja', millele järgneb koolon. Lehe allservas on töö kirjutamise koht ja aasta esisuurtähega kirjastiilis *Times New Roman* kirjasuurusega 16 joondusega keskele, eelneva lõigutaandega 144 *pt* või vähem/rohkem, kuid nii, et koht ja aasta oleksid tiitellehe kõige alumisel real. Tiitellehe näidiseks on käesoleva juhendi tiitelleht.

### <span id="page-6-0"></span>**1.2. Sisukord**

Sisukord on vajalik tööst ülevaate saamiseks. Sisukord ei tohi olla tehtud käsitsi. Sisukorras on töö sissejuhatus, kõik peatükid (kõik need tekstiosad, millele on antud esimese või teise (või kolmanda) taseme nummerdatud pealkiri), kokkuvõte, kasutatud kirjandus ning lisad. Lisad nummerdatakse, pealkirjastatakse ning viidatakse. Lisad pealkirjastatakse esimese taseme pealkirjana. Sisukorra saamiseks tuleb valida Viited → Sisukord  $\rightarrow$  Lisa sisukord.

### <span id="page-6-1"></span>**1.3. Sissejuhatus**

Sissejuhatusest peab selguma:

- 1) töö teemavaliku põhjus (miks autor selle teema valis; kas tööl on praktiline väärtus?);
- 2) töö eesmärk (mida tahetakse saavutada?);
- 3) töö ülesehitus (kuidas on töö jagatud peatükkideks ning miks on tehtud just selline valik?);
- 4) töös kasutatud peamised allikad (milliseid peamisi allikaid töö autor kasutab ning miks?);
- 5) mitme autori puhul kõigi individuaalne panus (kes tegi mida ning miks oli töö just nii jaotatud?).

Sissejuhatuses ning töös läbivalt kasutatakse umbisikulist tegumoodi (nt uuriti/kasutati või uuritakse/kasutatakse) või mina-vormi (nt uurisin/kasutasin või uurin/kasutan), kuid mitte segamini. Sissejuhatus on keskmiselt 1/10 töö üldmahust (ilma lisadeta).

### <span id="page-7-0"></span>**1.4. Sisu vormistamine**

Töö teoreetilise osa vormistamisel võib kasutada läbiva ajavormina nii lihtolevikku kui lihtminevikku. Uuriva või praktilise osa kirjeldamisel tuleb kasutada läbivalt lihtminevikku.

Loetelu vormistamiseks kasutatakse koolonit, mille järel algab araabia numbritega tähistatud loetelu. Iga rea lõpus on semikoolon ning loetelu lõpus on punkt. Loetelu iga rida algab väiketähega (v.a. suurtähte vajavad sõnad). Araabia numbrite järel on sulu lõppu tähistav märk. Loetelu on taandega, mis ei ületa 2 cm töö vasakust äärest.

Näide:

Kui õpid hoolega, saad:

- 1) kooki moosiga;
- 2) pannkooki;
- 3) kooli lõputunnistuse.

Tabelid tuleb nummerdada araabia numbritega, pealkirjastada ning allikale korrektselt viidata. Töö sisse paigutatakse lühikesed tabelid. Pikad ja mahukad tabelid paigutatakse lisadesse. Tabeli sees on kirja joondus vasakule ja numbrite joondus paremale. Iga sissekanne algab suurtähega ning reavahe on 1, kusjuures tuleb märkida, et siis ei ole lõigu eeltaanet, mis tuleb arvatavasti käsitsi maha võtta.

Näide:

Tabel 15. Tartu ja Tallinna Waldorfkooli õpetajate arv aastatel 1875–1878.

| Kooli nimi  | 1875 | 1876 | 1877 | 1 Q 7 Q |
|-------------|------|------|------|---------|
| Tartu       | 14   | 16   | 19   | 33      |
| Waldorfkool |      |      |      |         |
| Tallinna    | 56   | າາ   | Õ    | 104     |
| Waldorfkool |      |      |      |         |

Allikas: Valgepea, M. 2015. *Eesti Waldorfkoolide aastaraamat.* Tartu: Tartu Waldorfgümnaasiumi Trükikoda.

Joonised (k.a. diagrammid, skeemid, graafikud) tuleb nummerdada araabia numbritega, pealkirjastada ning andmete allikale korrektselt viidata. Mahukad joonised paigutatakse lisadesse.

## <span id="page-8-0"></span>**1.5. Viitamine**

Kõik töös kasutatud teiste autorite ideed, seisukohad, arvandmed jms peavad olema töö tekstis korrektselt viidatud ning kajastuma ka kasutatud kirjanduse loetelus, vastasel juhul on tegu plagiaadiga.

Tekstisisesel viitamisel, kui mainitakse autori nime, tuleb autori perenime järel kirjutada ümarsulgusesse allika väljaandmise aasta ning võimalusel ka koolon, tühik ning täpne lehekülg.

Näide:

Nagu väidab Hirv (2007: 56) oma meenutustes, oli 20. sajandil keskmiselt iga kolmas täisealine meessoost sõjaväeteenistuseks kõlbmatu isik tiigikaevaja.

Kui täpset lehekülge ei ole võimalik märkida, jäetakse koolon ja leheküljenumber ära.

Näide:

Nagu väidab Hirv (2007) oma meenutustes, oli 20. sajandil tiigikaevajate põhiliseks kutsehaiguseks kalapüük.

Kui teksti sees autori nime ei mainita, kirjutatakse ümarsulgudesse autori perenimi, tühik, väljaandmise aasta, koolon, tühik, lehekülje number.

Näide:

20. sajandil oli keskmiselt iga kolmas täisealine meessoost sõjaväeteenistuseks kõlbmatu isik tiigikaevaja (Hirv 2007: 56)

Leheküljenumbri võib ära jätta, kui ei ole võimalik tuvastada täpset leheküljenumbrit või kui teemaga tegeletakse mitmes kohas.

Näide:

20. sajandil oli tiigikaevajate põhiliseks kutsehaiguseks kalapüük (Hirv 2007).

Kui tekstil ei ole autorit, näiteks on tegu mõne asutuse koduleheküljega (Vabariigi Presidendi Kantselei www.kadriorg.ee), siis kasutatakse asutuse täisnime (Vabariigi Presidendi Kantselei).

Näide:

Eesti Vabariigi presidendil on seitse nõunikku (Vabariigi Presidendi Kantselei).

Kui autorit tsiteeritakse, kehtib juba ülalmainitu, kuid kindlasti on vajalik ära märkida täpne leheküljenumber. Tsitaat esitatakse jutumärkides. Kui tsitaat on pikem kui viis rida, kirjutatakse see kaldkirjas. Tsitaadi, eriti pikema tsitaadi kasutamine peab olema põhjendatud. Kõike, mida saab refereerida, tuleks ka refereerida ehk oma sõnadega ümber öelda.

Näide:

20. sajandi teise poole elamuehituse põhisuunaks oli massiivsus ja korrapära. Hirv (2007: 46) väidab, et "Mustamäe-tüüpi magalarajoonide kaootilisus lõi välja alles üheksakümnendate lõpul, kui inimesed hakkasid kolima linnast maale ja maalt välja".

### <span id="page-10-0"></span>**1.6. Kokkuvõte**

Kokkuvõtte eesmärgiks on anda ülevaade peamistest tulemustest, järeldustest jms, milleni töös jõuti. Kokkuvõttes ei tohi esitada uut informatsiooni. Kokkuvõte ei ole pikem kui 1/10 töö üldmahust (ilma lisadeta). Töö sissejuhatuse ning kokkuvõtte lugemise järel peavad saama selgeks töö eesmärk ning tulemused, ilma et loetaks töö sisu.

### <span id="page-10-1"></span>**1.7. Kasutatud kirjandus**

Kasutatud kirjanduses loetletakse kõik allikad, mida on töös kasutatud ning millele on korrektselt viidatud. Allikad loetletakse autori perenime järgi. Kui sama perenimega autoreid on mitu, võetakse arvesse autori eesnime. Kui samalt autorilt on mitu allikat, loetletakse need ilmumise aasta järgi alustades varasemast.

Raamatute puhul kirjutatakse kõigepealt autori perenimi, koma, eesnime esitäht, punkt, väljaandmise aasta, punkt, pealkiri kaldkirjas, punkt, väljaandmise koht, koolon, väljaandja, punkt. Kui raamatul puudub väljaandmise koht, jäetakse see vahele.

Näide:

Hirv, T. 2005. *Tähe tänav*. Petrone Print.

Artikli puhul kirjutatakse kõigepealt autori perenimi, koma, eesnime esitäht, punkt, väljaandmise aasta, punkt, artikli pealkiri kaldkirjas, punkt, artiklikogumiku või perioodikaväljaande pealkiri, koma, täpne väljaandmiskuupäev, koma, leheküljenumbrid, punkt.

Näide:

Hirv, T. 2007. *Arenguid digitehnoloogias*. Postimees, 17. juuni 2007, lk 24–26.

Internetiallika puhul kirjutatakse kõigepealt autori perenimi, koma, eesnime esitäht, punkt, väljaandmise aasta, punkt, artikli pealkiri kaldkirjas, punkt, täpne internetiaadress, kandiline sulualgusmärk, vaatamise täpne kuupäev, kandiline sululõpumärk. Kui allikal puudub tuvastatav autor, siis võib selle ära jätta. Kui allikal puudub pealkiri, siis tuleb viidata teksti üldnimele. Viited veebilehtedele muutuvad *Enter*-klahvi kasutamisel siniseks ning alla joonituks, mis tuleb käsitsi tagasi muuta.

Näited:

Hirv, T. 2007. *Arenguid tiigitehnoloogias*. [www.waldorfkool.info/tiik](http://www.waldorfkool.info/tiik) [17.03.2015]

Tartu Waldorfgümnaasium. Kodulehekülg. [www.waldorfkool.info](http://www.waldorfkool.info/) [15.04.2015]

*Isikliku sõiduauto ametisõitudeks kasutamise kulude hüvitamise kord.* Vabariigi Presidendi Kantselei. [https://www.kadriorg.ee/dokumendid/juhised-ja](https://www.kadriorg.ee/dokumendid/juhised-ja-eeskirjad/isikliku-soiduauto-ametisoitudeks-kasutamise-huevitamise-kord.html)[eeskirjad/isikliku-soiduauto-ametisoitudeks-kasutamise-huevitamise-kord.html](https://www.kadriorg.ee/dokumendid/juhised-ja-eeskirjad/isikliku-soiduauto-ametisoitudeks-kasutamise-huevitamise-kord.html) [15.05.2017]

Kokkuvõtlikult on näited siin:

Raamat autoriga

Nooska, T. 2018. *Meie kooli lugu.* Tartu Waldorfgümnaasiumi trükikoda.

Raamat autorita, aga koostaja või toimetajaga

Kokkota, E. (koostaja) 2018. *Triin Nooska biograafia.* Tartu Waldorfgümnaasiumi trükikoda.

Raamat autorita (bukletid)

*Meeleelundite kaitse.* 2002. Tartu Waldorfgümnaasiumi trükikoda.

Artikkel (ajalehtedest, ajakirjadest, kodulehtedelt jms) autoriga (kui rööpjoondus jätab teksti visuaalselt koledaks, siis kasutada vasakjoondust; kindlasti saada lahti sinisest alla joonitud tekstist)

Nooska, T. *Inglise keele õppemeetodid waldorfkoolis.* Õpetajate Leht. 13.11.2018.

[www.opleht.ee/misiganesartikkel](http://www.opleht.ee/misiganesartikkel) [01.12.2018]

Kokkota, E. *Keelenalju*. Tartu Postimees. 02.05.2006.

[www.postimees.ee/tartu/evenaerab](http://www.postimees.ee/tartu/evenaerab) [02.12.2018]

Smith, O. *The Apu Story*. Deutsche Welle. 11.11.2017

[www.dw.de/apu/story/mgm/jt238yfaufq9ud0d\\_gweh9hgwgw0doek.htm](http://www.dw.de/apu/story/mgm/jt238yfaufq9ud0d_gweh9hgwgw0doek.htm) [03.12.2018]

Artikkel autorita

*Koostöine kool*. Õhtuleht. 23.05.1993 [www.ohtuleht.ee/kool\\_koostoine//pdf](http://www.ohtuleht.ee/kool_koostoine/pdf) [06.11.2018]

*Tartu Waldorfgümnaasiumi õppekava.* Tartu Waldorfgümnaasiumi koduleht. [11.11.2018]

*Arts and crafts: wildfires in California versus wildflowers on canvases.* The Independent. Issue 4/12. [www.gaj0e.agjohg3j.fej//gkejbse\\_qfg0jej84259.doc](http://www.gaj0e.agjohg3j.fej/gkejbse_qfg0jej84259.doc) [26.11.2018] (hiljem viidatud kui *Arts and Crafts*)

# <span id="page-13-0"></span>**2. Abimaterjalid**

Olenevalt programmist on võimalik kasutada erinevaid klahvikombinatsioone ning kiirkäsklusi, et muuta trükimine ja vormistamine valutumaks. Järgnevates alapeatükkides on näited lühiklahvidest ja *MS Word*'i erinevatest võimalustest.

### <span id="page-13-1"></span>**2.1. Lühiklahvid**

Ctrl+A (*all*) → valib kogu teksti

Ctrl+B (*bold*) → muudab märgistatud teksti nn paksuks

Ctrl+C (*copy*) → kopeerib märgistatud teksti(osa)

Ctrl+D → avab tööakna "*Font*"

Ctrl+F (*find*) → avab tööakna "navigeerimine" või "otsi"

Ctrl+G (*go to*)  $\rightarrow$  avab tööakna "otsing ja asendus"

Ctrl+I (*Italics*) → muudab märgistatud teksti kaldkirja

Ctrl+N (*new*) → avab uue dokumendi

Ctrl+O (*open*) → avab kausta "Minu dokumendid" või "*Documents Library*" või miski veel

Ctrl+P (*print*) → avab printimise tööakna

Ctrl+S (*save*) → salvestab dokumendi

Ctrl+U (underline)  $\rightarrow$  joonib teksti alla

 $Ctrl+V \rightarrow kleebib kopeeritud teksti soovitud kohta$ 

 $Ctrl+W \rightarrow$  sulgeb dokumendi

### <span id="page-14-0"></span>**2.2. Soovitused**

#### Töö käik

Tööd võiks alustada ideest ning struktuurist. Enne tuleks valmis kirjutada tekst ning alles siis asuda seda vormistama. Teksti kirjutades võiks jätta sissejuhatuse kõige viimaseks. Kindlasti tuleb juba allikaid otsides need teksti sisse kirjutada, et lõpuks ei tekiks olukord, kus allikale viidatakse teksti sees, kuid kasutatud kirjanduse loetelus seda ei ole, või loetelus on, aga tekstisiseselt viidatud ei ole. Kui õpilase töös on fakte või arvamusi, mis ei ole tema väljamõeldud ning millele ei ole nõuetekohaselt viidatud, on tegemist akadeemilise petturluse ehk plagiaadiga. Plagiaadi tuvastamisel on töö hindeks automaatselt "1".

#### Salvestamine

Kindlasti võiks kasutada automaatsalvestust (Fail  $\rightarrow$  Suvandid  $\rightarrow$  Salvestamine). Lisaks on kasulik saata töö aeg-ajalt näiteks oma meilile või kasutada pilveteenust (*Dropbox* vms). *Google Drive* pakub võimalust, et töö on kogu aeg salvestatud. Hea on salvestada failed eraldi, et hiljem oleks võimalik vajaduse tuvastada, millise versiooniga tegu on. Kui muuta praegu faili ning homme otsustada, et vana versioon oli siiski parem, saab võtta lihtsalt vana faili ning töötada sellega edasi.

#### Piltide kopeerimine

Pilte jms saab kopeerida lihtsalt (aga kehva resolutsiooniga) kasutades nuppu *PrintScreen* (*PrintSc/PrtScr*), mis asub tavapäraselt klaviatuuri paremas osas numbrining funktsiooniklahvide vahetus läheduses, või kasutades klahvikombinatsiooni Ctrl+Shift+S. Olles valinud endale meelepärase või vajaliku kuva ekraanil, tuleb vajutada mainitud nuppu, seejärel avada *MS Word*, *MS PowerPoint* või muu koht, kuhu ekraanikuva tahetakse liigutada ning vajutada kiirklahve *Ctrl*+V (*Paste* ehk Kleebi). Edasi tuleb kuvajoonist arvatavasti kärpida. Seda saab tekstitöötlusprogrammis teha valides tööribal jaotuse Pildiriistad  $\rightarrow$  Vorming ning valides sealt omakorda Kärbi. Lõpuks võiks valida ka pildi tihendamise, et äralõigatud osad kaasa ei tuleks. Vaata ka Lisa 1, kuid seal on pilt kärpimata.

#### Andmete töötlemine

Uuringu läbiviimisel tekib palju töödeldavaid andmeid. Neid tuleks töödelda näiteks tabelarvutusprogrammis *MS Excel*. See programm genereerib andmete olemasolul tabeleid, joonised ning muid analüüsi lihtsustavaid näitmaterjale (vt ka Lisa 2). Paljud internetipõhised uuringukeskkonnad analüüsivad ise infot ning pakuvad erinevat tüüpi graafikuid.

#### Pealkirjastamine

Hea pealkiri (nii tööle kui peatükkidele) on piisavalt pikk, et olla täpne, ning piisavalt lühike, et olla konkreetne. Väidetakse, et parim pealkiri on seitse pluss-miinus kaks sõna pikk.

#### Lõikudesse jaotamine

Reegel on see, et üks lause ei ole lõik (ja tegelikult ka mitte kaks lauset) ning üks lõik ei ole alapeatükk. Alapeatüki kasutamist võiks hakata kaaluma alates kahest korralikust lõigust. Lõigu visuaalselt ilus pikkus on kolmandik lehekülge. Esimesele alapeatükile (nt 1.1) peab kindlasti eelnema sissejuhatav tekst, mis võib olla ka ainult paar-kolm rida pikk (vaata teise peatüki üleminekut alapeatükki).

#### Keelekasutus

Kirjalikud tööd, eriti aga aastatööd, peavad olema kirjutatud kirjakeeles. Siinkohal tasub mõtiskleda, millised on kirjakeele ning kirjapandud kõnekeele erinevused. Igas lauses peab olema vähemalt üks tegusõna, laused peavad olema grammatiliselt korrektsed, sisukad ning õigekirjavigadeta. Kõik arvutid võimaldavad õigekeelsuskontrolli (*spellcheck*), mida tohib ka kasutada.

### Näitlikustamine kaitsmisel

Kaitsmisel on vajalik kasutada näitvahendeid ning üheks lahenduseks on slaidiprogramm. *MS PowerPoint* on vaid üks valik, sest on ka veebipõhiseid programme, kus ei pea faili eraldi kaasas kandma või seda kuhugi saatma; esitlus on alati Internetiühenduse olemasolul kättesaadav. Üks sellistest lahendustest on *Prezi*.

### Aastatöö kirjaliku osa maht

Põhikooli aastatöö (loovtöö) maht ehk töö sisu (peatükid üks ja kaks kokku) võiks olla 8–10 lehekülge, gümnaasiumi praktilis-kunstilisel tööl 12–15 ning uurimistööl 15– 20 lehekülge. Miniuurimistöö maht nii 8. kui 11. klassis on 3 lehekülge (1 lehekülg teooriat, 2 lehekülge praktilist osa).

# <span id="page-17-0"></span>**Kokkuvõte**

Käesolevas juhendmaterjalis kirjeldati nõudeid Tartu Waldorfgümnaasiumi õpilaste kirjalikele töödele. Materjalides toodi välja viitamisnõuded, vormistusnõuded ning muud soovitused. Algmaterjalina kasutati eelmiste aastate juhendmaterjale, mida on igal aastal vähemalt korra täiendatud. Juhendmaterjali eesmärk on koondada soovitusi, et õpilased oskaksid minimaalset kõrvalist abi kasutades iseseisvalt kirjalikke töid vormistada. Kindlasti ei ole käesolev juhend vormistamisõpetuse lõplikku kuju saavutanud. Uuendused, näiteks soovituste osas, võivad lisanduda materjalile iganädalaselt.

# <span id="page-18-0"></span>**Kasutatud kirjandus**

- 1) Nooska, T. 2016. *Tartu Waldorfgümnaasiumi kirjalike tööde juhend.* Tartu: Tartu Waldorfgümnaasiumi Improviseeritud Trükikoda.
- 2) Nooska, T. 2017. *Tartu Waldorfgümnaasiumi kirjalike tööde juhend.* Tartu: Tartu Waldorfgümnaasiumi Improviseeritud Trükikoda.

# <span id="page-19-0"></span>**Lisa 1**

**Eesti Energia aastaaruanne 2006/2007** [\(http://www.energia.ee/index.php?id=141\)](http://www.energia.ee/index.php?id=141)

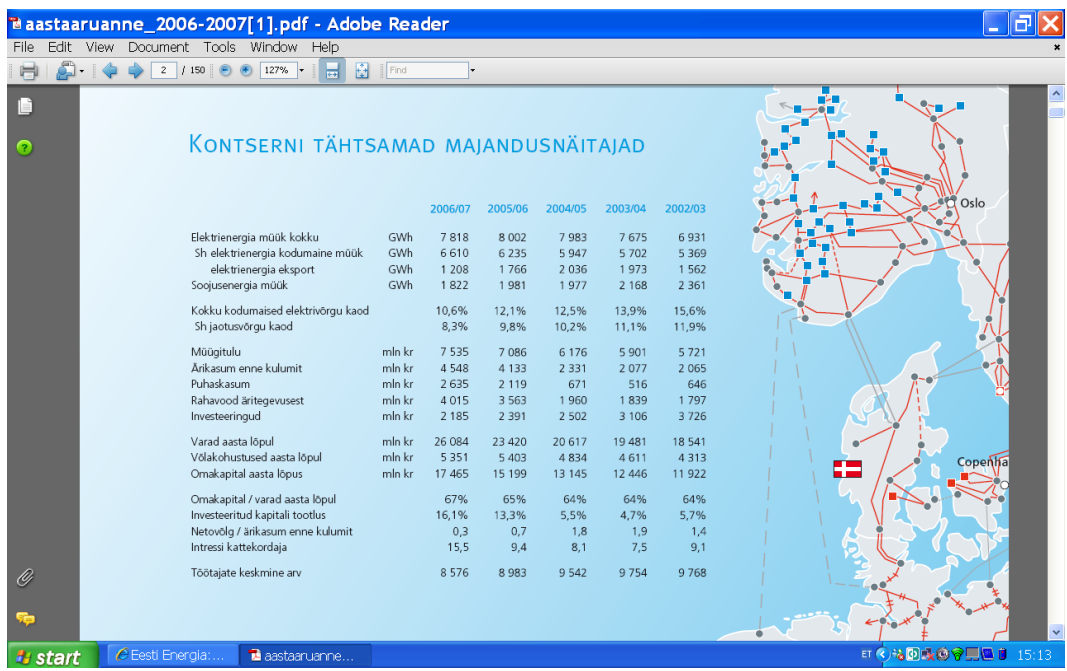

# <span id="page-20-0"></span>**Lisa 2**

**Soojusenergia müük Eestis aastatel 2002–2007.** Autori tabel Eesti Energia 2006/2007 aastaaruande põhjal [\(http://www.energia.ee/index.php?id=141\)](http://www.energia.ee/index.php?id=141)

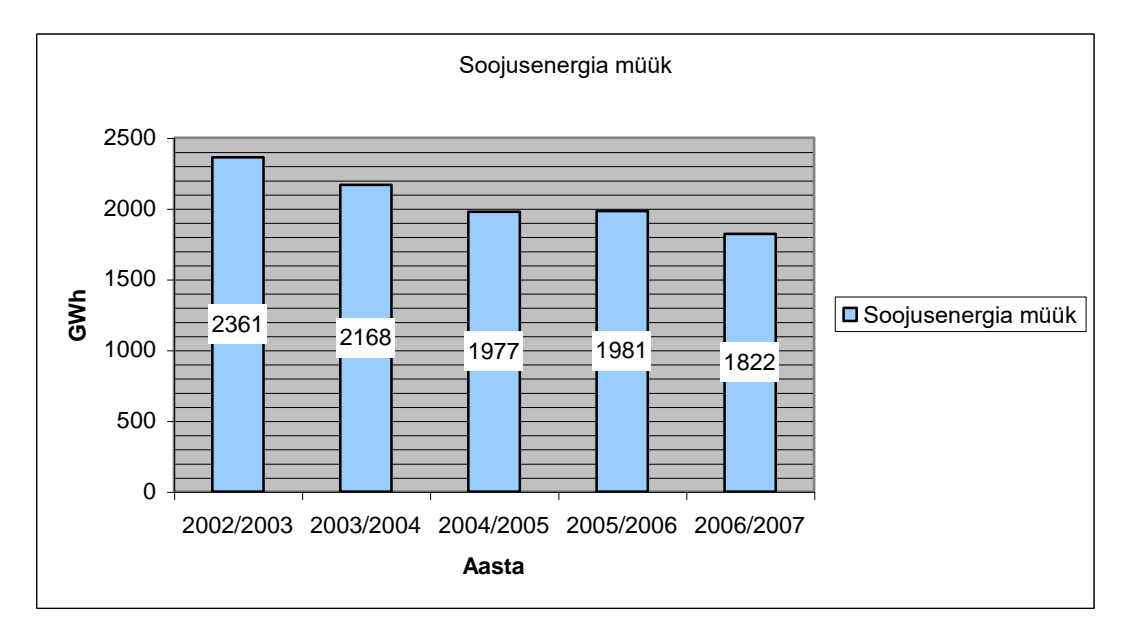